# CPSE Portal

Introduction for Providers

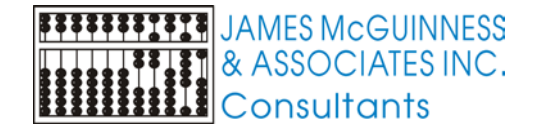

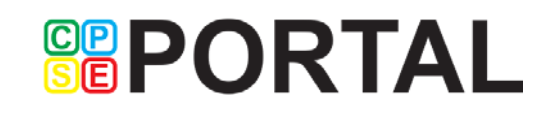

#### Webinar Basics

- The control panel
- Hiding / Showing the control panel
- Raising your hand
- **Typing a question**

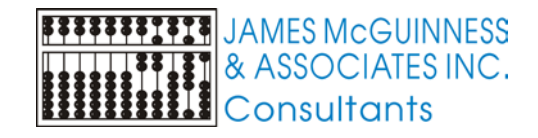

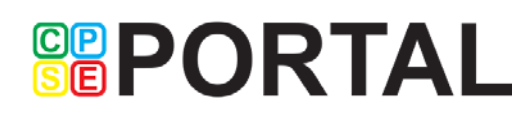

#### Control Panel

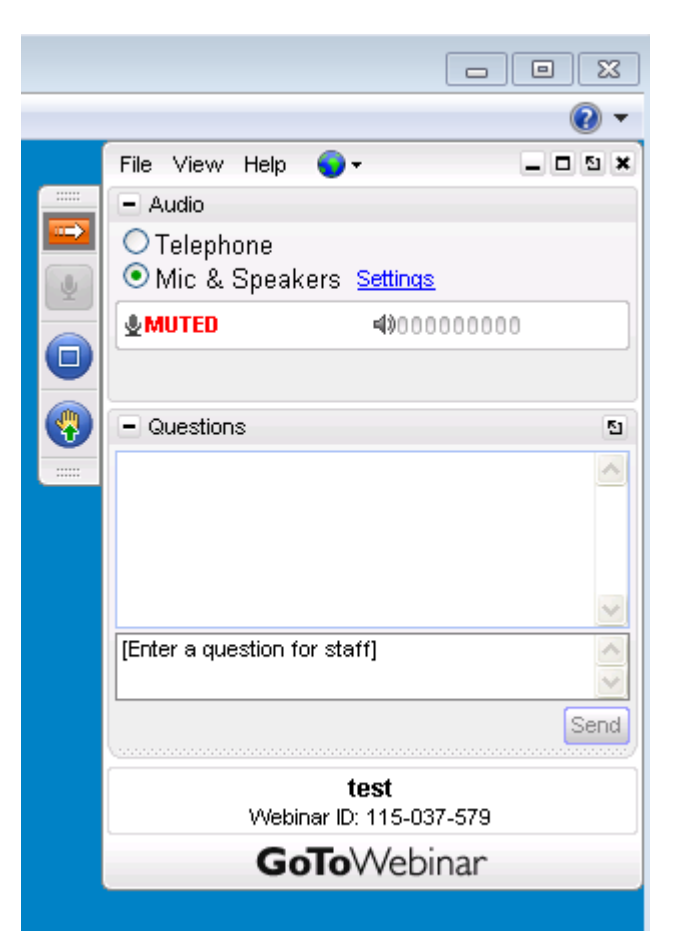

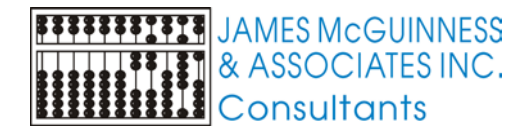

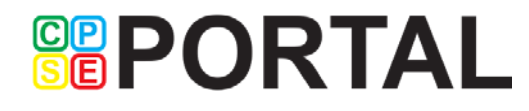

#### Hiding and showing the control panel

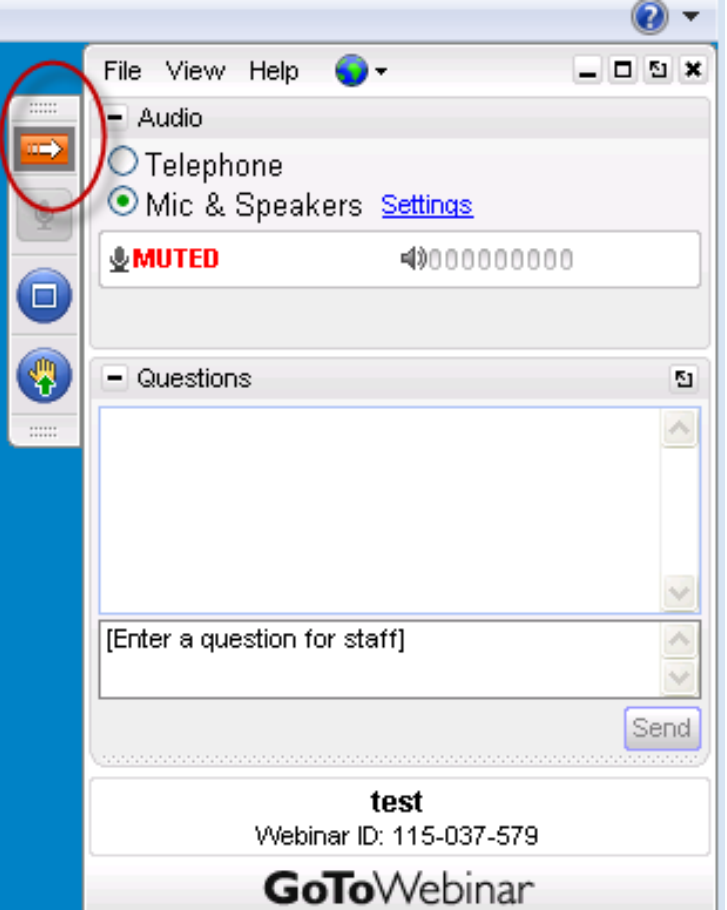

 $\frac{1}{2}$   $\frac{1}{2}$  **II**Consultants

Click the orange button with the white arrow to toggle the control panel between hidden and displayed

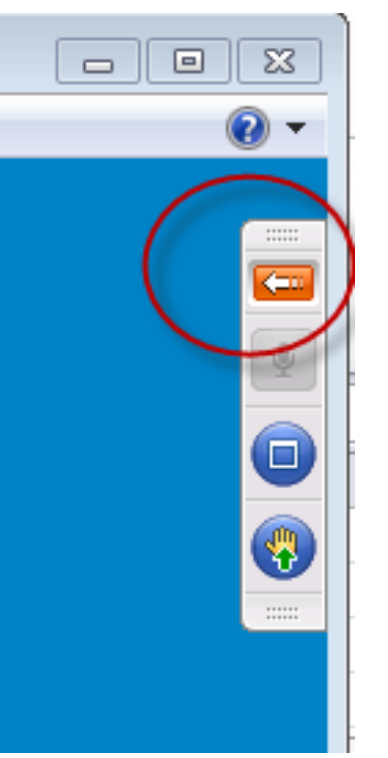

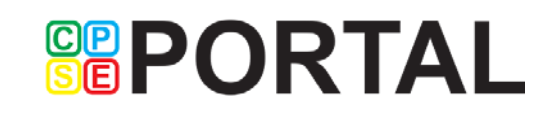

## Raising your hand

Click the little hand icon on the control panel tab

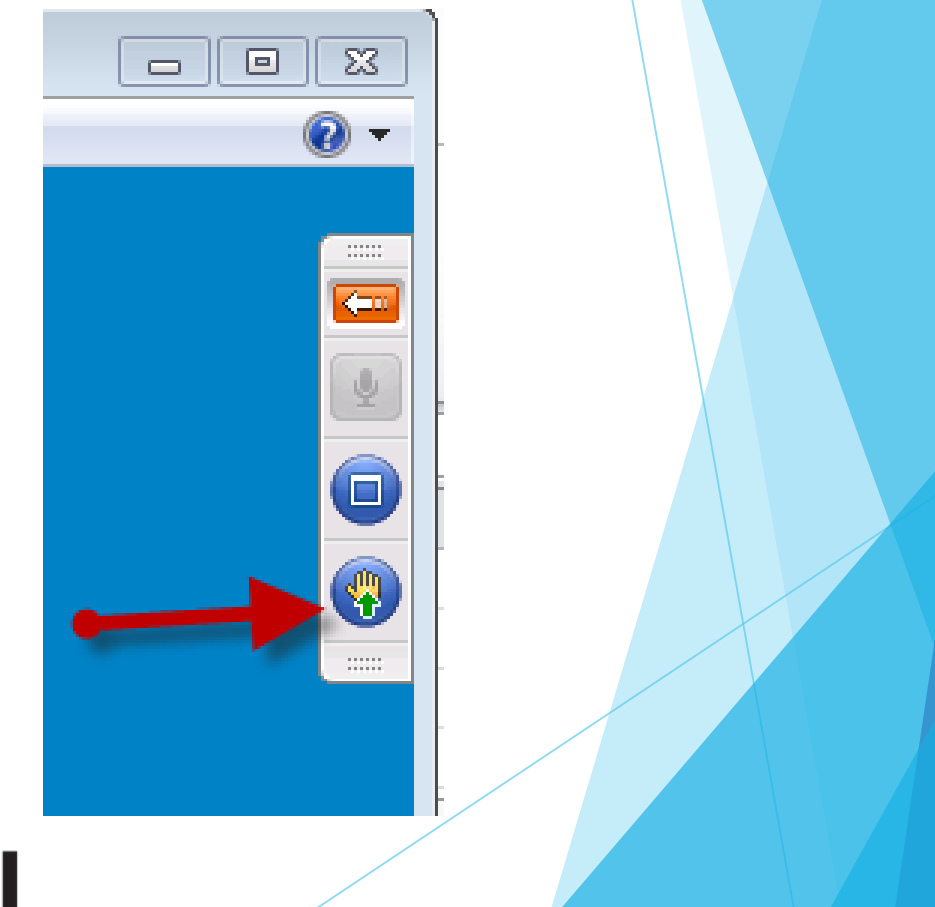

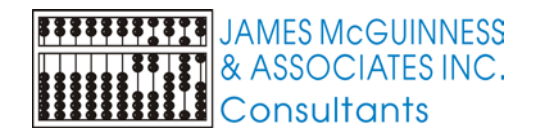

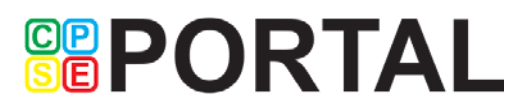

## Asking a question electronically

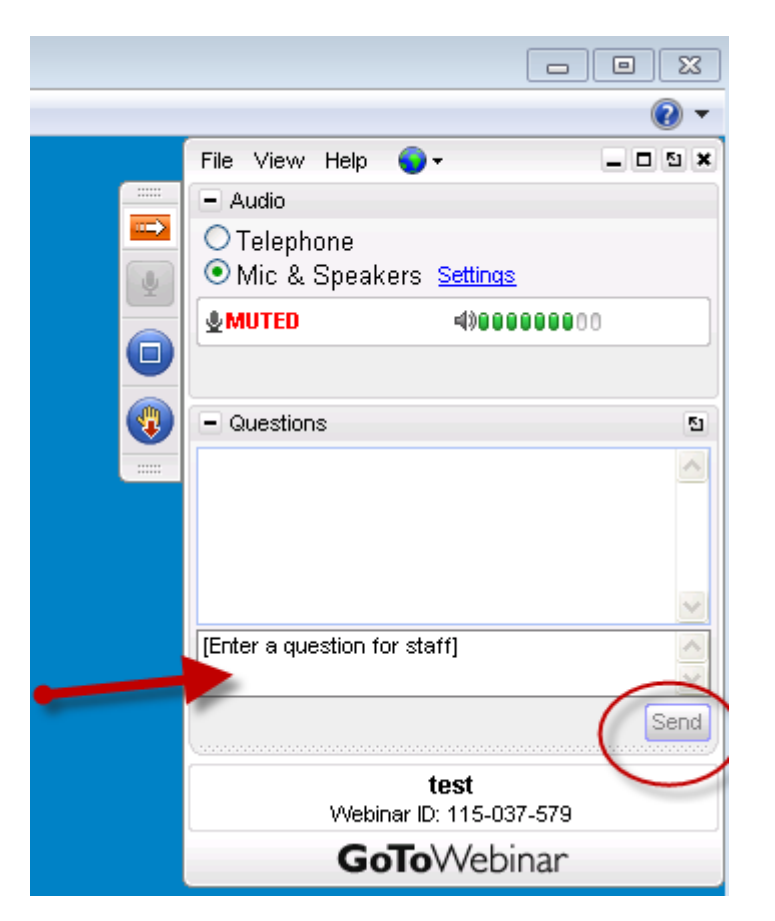

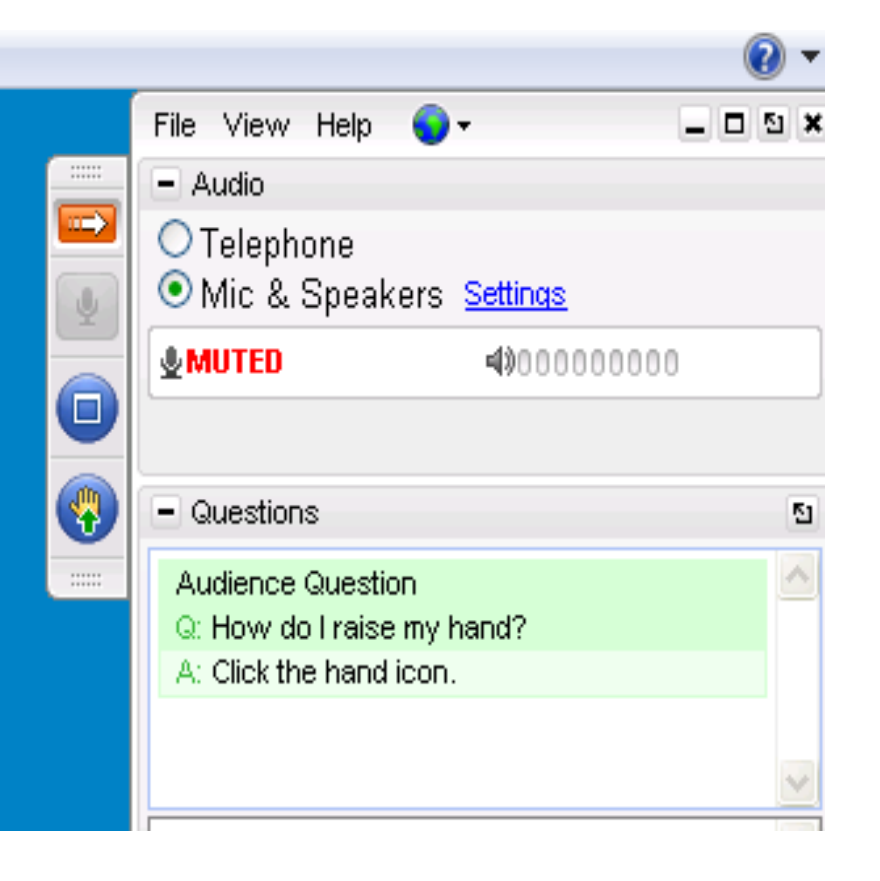

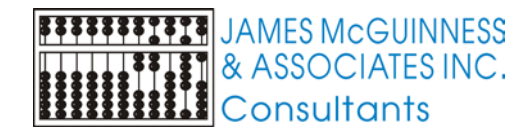

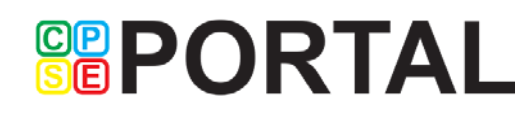

#### Webinar Outline

- **Background**
- Who we are
- What is CPSE Portal
- How does data get into CPSE Portal
- Overview of how it works
- $\blacktriangleright$  Timing
- Next steps
- $\begin{array}{c} \bullet \quad Q & 8 & A \end{array}$

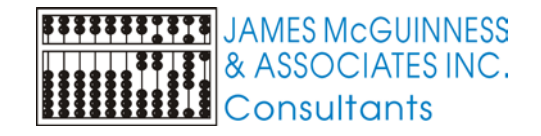

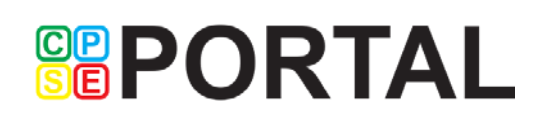

## Background

- We currently provide software to your County to manage the various processes related to the CPSE process. Many of these are centered around fiscal concerns including paying providers and billing Medicaid
- SED and DOH are continually adding more rules and regulations making this process more difficult.
- In order to address changes and streamline their operations, the County is deciding to utilize a module of ours named CPSE Portal.
- Providers will use CPSE Portal to submit attendance and billing to the County electronically

**GRPORTAL** 

There is no charge to the providers to use CPSE Portal

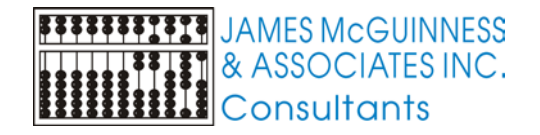

#### Who we are

- James McGuinness and Associates
- Established in 1979
- Software development
- Preschool software for Counties that is used by over 30 NYS Counties (over 15 years)
- CLAIMS Agency management software used by many NYS providers
- Experience with Early Intervention
- Experience with Electronic Billing
- Experience with Medicaid claiming

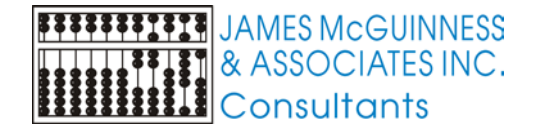

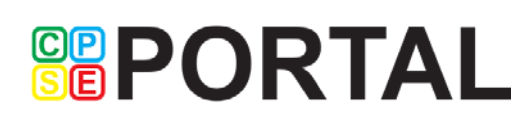

#### What is CPSE Portal

- A web based portal that provides a mechanism for exchanging data between the County and providers ([https://www.CPSEPortal.com\)](https://www.cpseportal.com/)
- Provides for collecting attendance and billing information
- Captures digital signatures
- Provides electronic billing services
- Also supports Medicaid related information
- Linked to County Preschool data management system

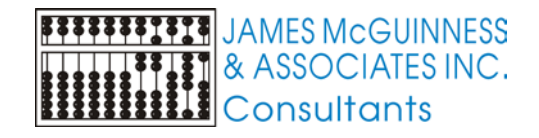

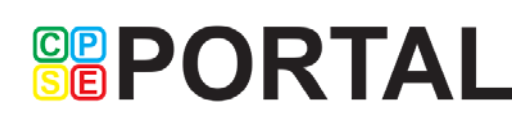

## CPSE Portal is not CLAIMS/Enter Claims

- We market a product to agencies named CLAIMS
- There is a module for CLAIMS called Enter CLAIMS that captures attendance from therapists via a web browser

- CPSE Portal is an entirely different system
- CPSE Portal is a web based interface to link to the County's Preschool software system
- There is no charge to providers to use CPSE Portal

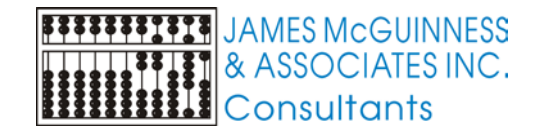

#### How does data get into CPSE Portal

Users can data enter into website.

- Agencies that use CLAIMS / EnterCLAIMS can upload data in a file to CPSEPortal
- Agencies that use any other software package can also upload attendance data from their systems. File specifications are available in the knowledge base.

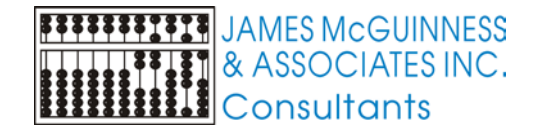

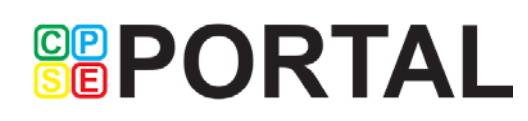

#### Process overview

- Providers either
	- Enter attendance information for enrollments
	- And provide a digital signature to the attendance

or

- Upload digitally signed attendances from their own electronic attendance/notes system
- Billing Provider creates an electronic voucher from these attendance entries
- Billing Provider then
	- digitally signs and submits electronic voucher to County
	- prints voucher summary sheets from CPSE Portal
	- submits paper voucher sheets to County (US mail, drop off, etc.)
- County user reviews, audits, processes and posts voucher to Preschool system

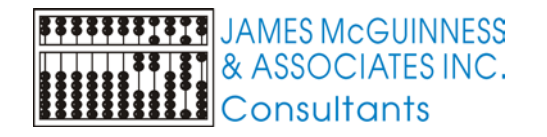

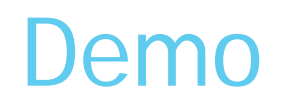

This is not a training webinar

- **Entering Attendance**
- **Printing Voucher**

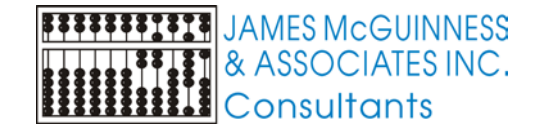

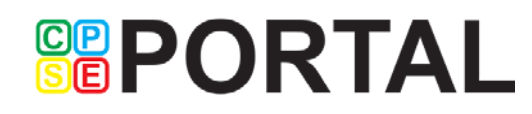

## Billing Provider vs. Service Provider

- A Billing Provider (think Agency or School)
	- ▶ Can be an individual or corporation
	- Has a vendor contract with the County
	- Submits bills to County
	- Receives payment from County
- A Service Provider (think therapist)
	- Is an individual
	- Provides the services to the child
- An Independent Provider can be both a Billing Provider and Service Provider
- An Independent Provider can be incorporated and the Billing Provider is the corporate entity and the Service Provider is the individual person

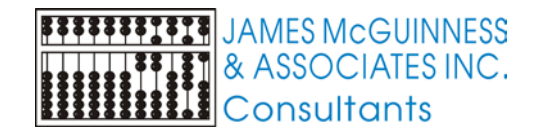

## When will we start using CPSE Portal

Attendance and Billing

▶ For Center Based (tuition), SEIT/SEIS and Related services,

Service dates beginning 7/1/16

- $\blacktriangleright$  Evals
	- Service dates beginning 9/1/16

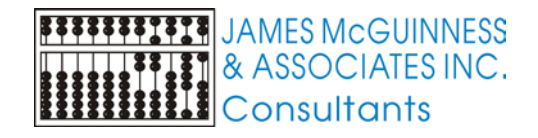

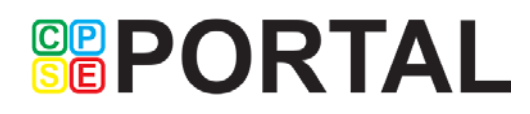

## Timing

#### April

- Establish Agency admin user logon
- Plan additional office staff users
- Gather therapist/teacher information (Name, email, etc)
- **Training for Setup processes**
- For agencies looking to upload attendance from their own system, begin the process to create the upload file
- May
	- Setup users for Agency
	- $\blacktriangleright$  Initial training webinars
- **I** June
	- **Training**
	- ▶ Caseload maintenance / setup
- $\blacktriangleright$  July
	- Enter Attendance
	- **Billing Training**
- August
	- Create and submit electronic bills

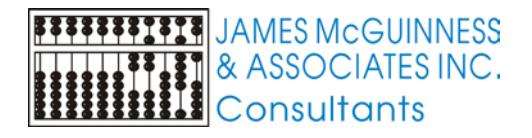

## **SEPORTAL**

## Billing Provider Account

- Initially, each contracted provider will be set up with Billing Provider admin Account to login to CPSE Portal
- This admin account is used to register other users that can access CPSE Portal under their provider. The system sends an electronic invitation to enroll.
- **Types of provider users** 
	- Billing Provider
		- $\blacktriangleright$  Basic
		- $\blacktriangleright$  Admin
	- Service Provider (therapist, teacher, etc.)
		- ▶ Supervisor
- Independent providers will have their account marked as both a Billing Provider Administrator as well as a Service Provider

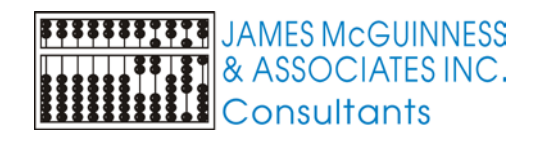

#### Next steps

- Provider Setup Forms
	- NPI
	- Initial Admin User
- Prepare List of Administrative office users
	- Mame, email
- Prepare List of Service Providers (teachers, therapists, etc.)
	- First name, last name, email, profession, NPI, NY License, Is Supervisor
	- [http://support.cpseportal.com/kb/a66/service-provider-user-template-to-import](http://support.cpseportal.com/kb/a66/service-provider-user-template-to-import-therapists-users.aspx)therapists-users.aspx

- Decide if you will be uploading data or data entering
- If uploading data, contact your IT Vendor about uploading data

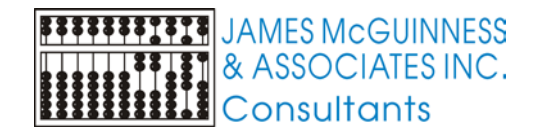

#### Creating Service Provider Accounts

 In addition to creating individual invites, you can upload a spreadsheet with the following format, which can be downloaded from the knowledgebase.

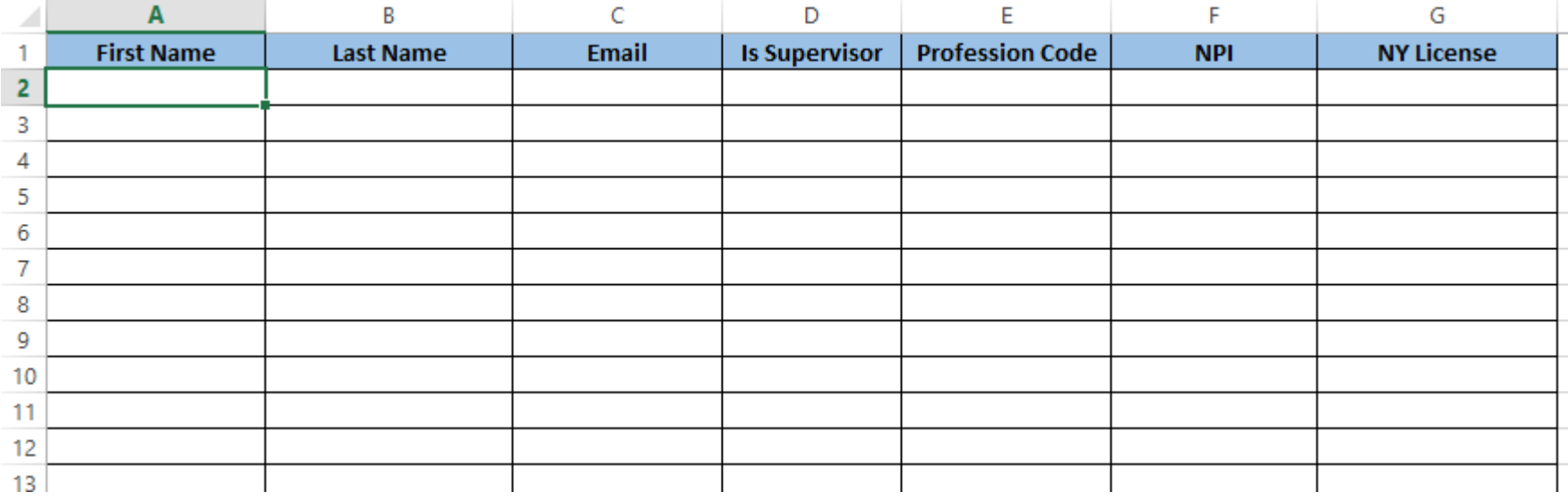

**SEPORTAL** 

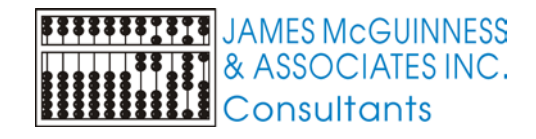

## Schema for Attendance File Upload

 [http://support.cpseportal.com/kb/a67/schema-for-attendance-file](http://support.cpseportal.com/kb/a67/schema-for-attendance-file-upload.aspx)upload.aspx

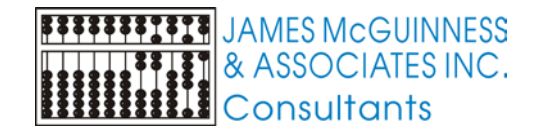

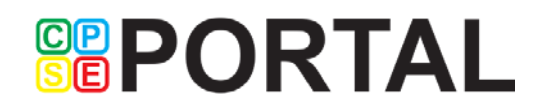

#### Future Webinars

CPSE Portal Review of File Upload Specifications

Who:

▶ Technical staff of agencies looking to upload data from their own system

- When:
	- $\blacktriangleright$  Tue April 19 @ 2:30 PM
- ▶ CPSE Portal Inviting Users / Initial User Setup
	- Who:
		- ▶ Office staff of agencies
	- When:
		- $\blacktriangleright$  Thu April 28 @ 2:30 PM
		- $\blacktriangleright$  Wed May 4 @ 10:30 AM

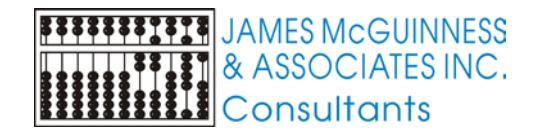

## **SEPORTAL**

#### Additional Information

- CPSE Portal support site [http://support.cpseportal.com](http://support.cpseportal.com/)
	- **Knowledge Base Articles**
- **Email [support@CPSEPortal.com](mailto:support@CPSEPortal.com)**

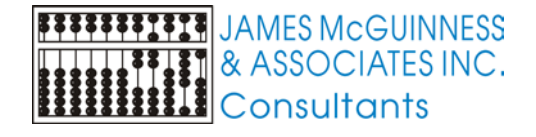

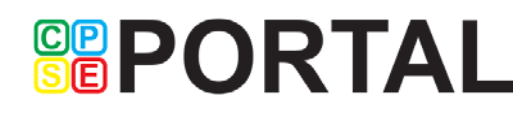